**Politiques** sociales.

## **Inscrire un établissement à la plateforme PEP's**

*Version avril 2024 (FMIS)*

# employeurs<br>publics

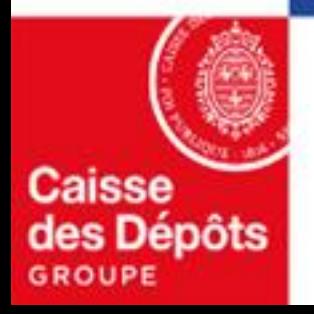

# **Inscription à la plateforme PEP's**

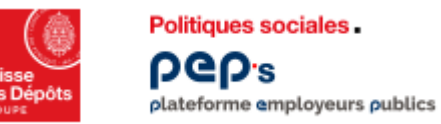

### **Inscription de votre établissement à la plateforme PEP's Inscription – contexte**

Pour bénéficier de l'offre de services en ligne proposée par PEP's dans le cadre de la gestion des opérations du FMIS, **votre établissement doit être inscrit à PEP's et vous devez disposer d'un compte utilisateur avec les droits d'accès au(x) service(s) ciaprès en fonction de votre situation.** 

#### **Deux services sont à votre disposition dans la thématique « Subventions / Aides » pour permettre :**

- la mise en œuvre des délégations de crédits FMIS par la DGOS aux ARS et engagements de crédits par les ARS au profit des établissements bénéficiaires après contractualisation : **« Dotations FMIS »**
- la transmission des demandes de remboursement par les Agences Régionales de la Santé et les établissements de santé/médico-sociaux : **« Remboursements FMIS ».**

#### **Deux parcours sont proposés pour l'inscription :**

- [Inscription en utilisant vos identifiants net entreprises](#page-4-0)
- [Inscription classique.](#page-8-0)

**Le pré-requis pour inscrire votre établissement est qu'il dispose d'un contrat FMIS.** Le numéro de contrat a été communiqué au représentant légal de votre établissement par courrier début avril 2024. *Il est nécessaire dans les étapes de l'inscription classique détaillées dans la suite de ce document.*

**02 Inscription à la plateforme PEP's avec vos identifiants net entreprises** 

<span id="page-4-0"></span>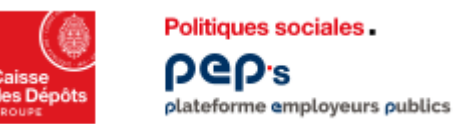

#### **Inscription de votre établissement à la plateforme PEP's Inscription avec vos identifiants net entreprises**

Suivez le parcours détaillé dans ce document

- 1<sup>er</sup> [cas d'usage : votre établissement est déjà inscrit à PEP's](#page-5-0), complétez les informations demandées pour la création de votre compte utilisateur
- 2<sup>ème</sup> [cas d'usage : il n'est pas inscrit à PEP's, procédez à l'inscription de votre établissement](#page-6-0)

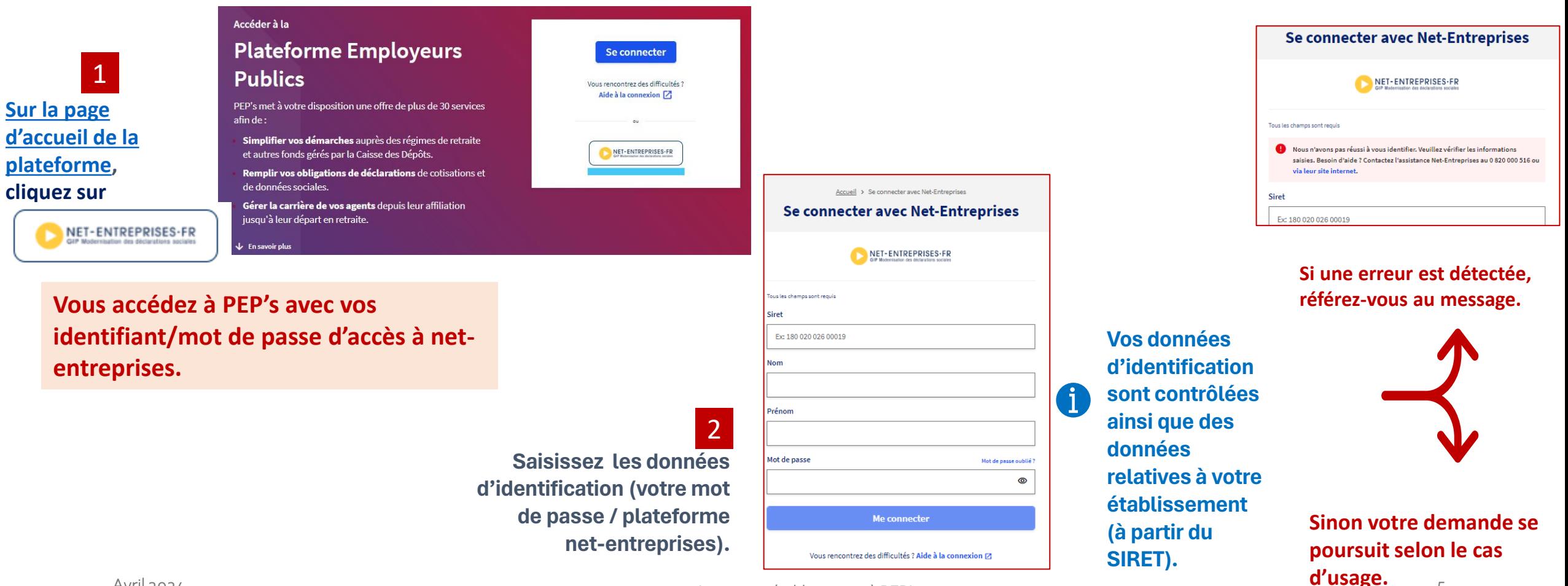

Avril 2024

5

<span id="page-5-0"></span>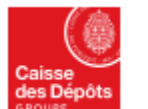

 $\mathbf \mathbf 1$ 

## **Inscription de votre établissement à la plateforme PEP's**

**1er cas d'usage : votre établissement est déjà inscrit** 

**Votre établissement est déjà inscrit à PEP's… le parcours affiché vous permet de procéder à la création de votre compte avec un profil utilisateur.**

**Politiques sociales** 

plateforme employeurs publics

**DGD's** 

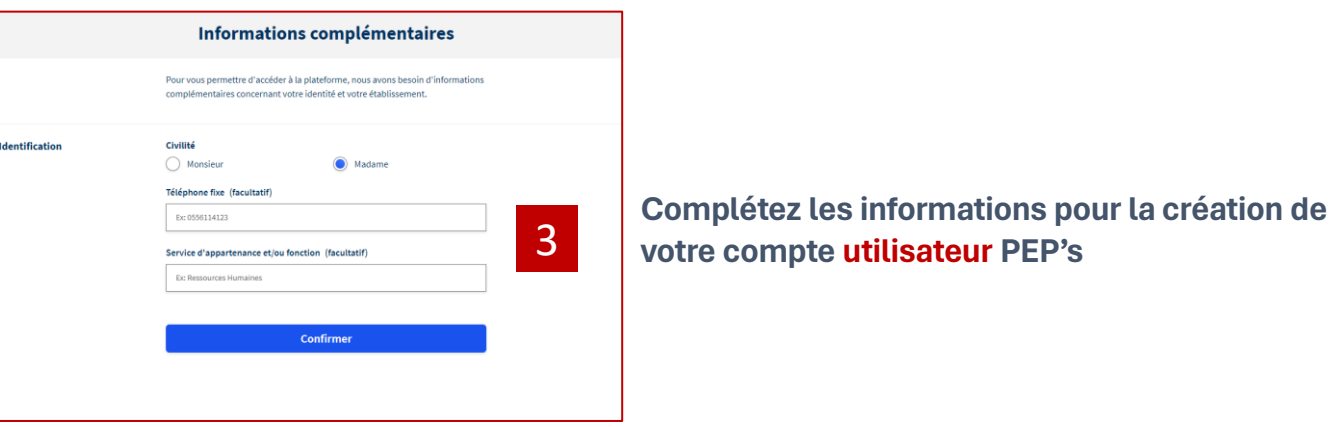

**Dès le clic sur le bouton « confirmer » :** 

- **vous avez accès à PEP's dans la limite des habilitations attribuées (habilitations par défaut).**
- **un courriel est envoyé à ou aux administrateur(s) PEP's de votre structure. Il(s) pourra (ont) selon les cas modifier vos droits ou infirmer votre compte.**

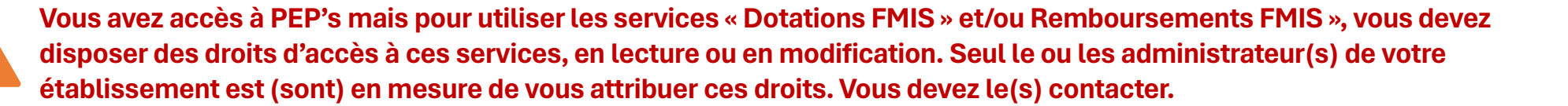

**Vous trouverez ses coordonnées en cliquant sur votre badge utilisateur (en haut de page à droite) puis sur Mon établissement puis sur Mes intervenants dans le menu de gauche.** 

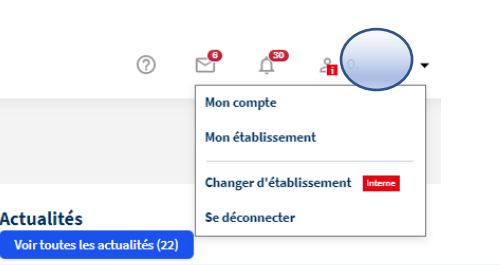

<span id="page-6-0"></span>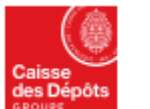

Politiques sociales.

**PGD's** 

#### **Inscription de votre établissement à la plateforme PEP's**

**2ème cas d'usage : votre établissement n'est pas inscrit** plateforme employeurs publics

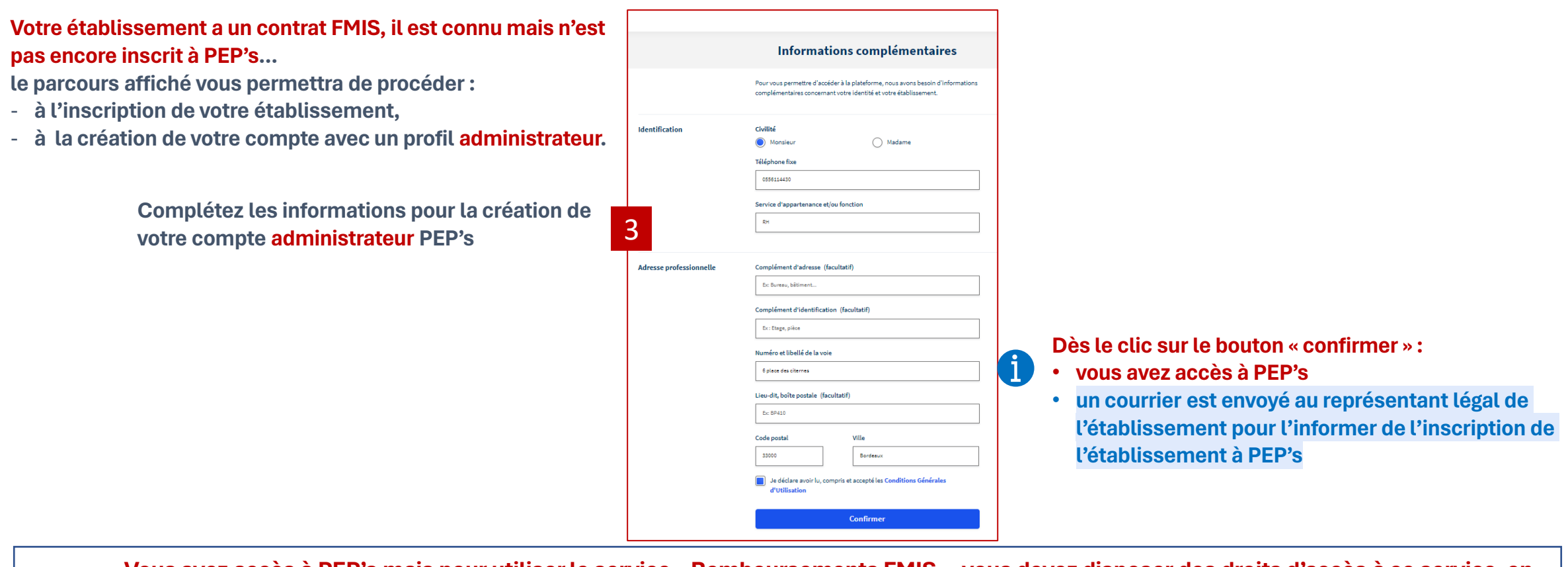

**Vous avez accès à PEP's mais pour utiliser le service « Remboursements FMIS », vous devez disposer des droits d'accès à ce service, en lecture ou en modification. En tant qu'administrateur, vous pouvez vous attribuer ces droits ; vous pouvez aussi créer des comptes pour d'autres utilisateurs et leur** 

**donner les droits d'accès.** 

**Pour toute question, consultez le [guide des actions de l'administrateur](https://politiques-sociales.caissedesdepots.fr/sites/default/files/peps-guide-administrateur_0.pdf) (cf. chapitre gestion des comptes) : il vous détaille le mode opératoire .** 

# **03 Inscription classique à la plateforme PEP's**

<span id="page-8-0"></span>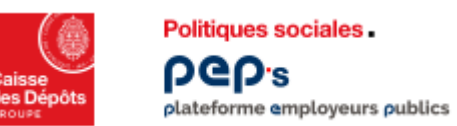

#### **Inscription de votre établissement à la plateforme PEP's Inscription classique**

Suivez le parcours détaillé dans ce document, **cliquez sur « inscrire un établissement »** *cf. ci-dessous*

- 1<sup>er</sup> [cas d'usage : votre établissement est déjà inscrit à PEP's,](#page-9-0) contactez l'administrateur des comptes des utilisateurs PEP's de votre établissement pour qu'il vous crée un compte utilisateur
- 2<sup>ème</sup> [cas d'usage : il n'est pas inscrit à PEP's](#page-10-0), procédez à son inscription

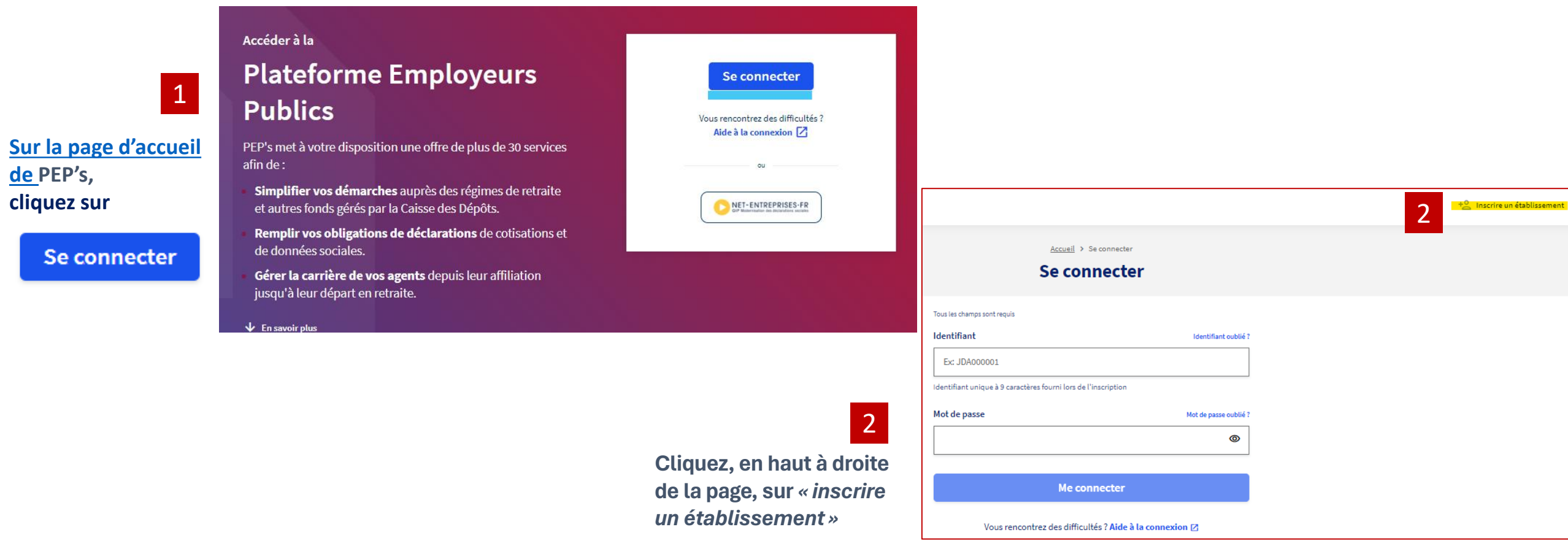

Se c

<span id="page-9-0"></span>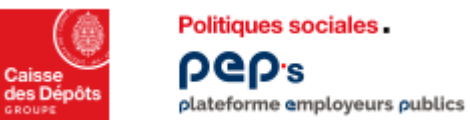

#### **Politiques sociales**

3

### **Inscription de votre établissement à la plateforme PEP's**

#### **1 er cas d'usage : votre établissement est déjà inscrit - Etape 1**

**Renseignez les données : SIRET & n° de contrat FMIS**

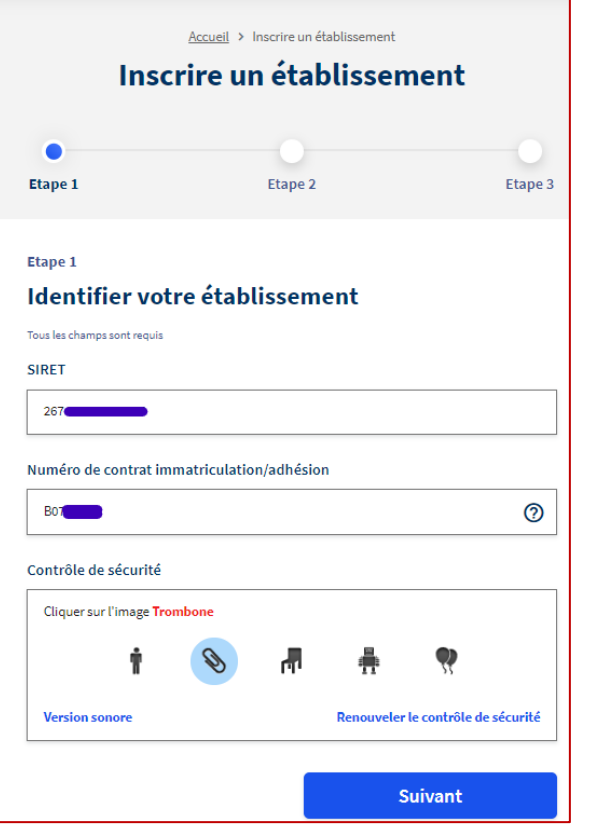

#### **Votre établissement est déjà inscrit à PEP's…**

**Contactez un des administrateurs qui s'affichent, il vous créera votre compte utilisateur (cf. le guide des actions de l'administrateur) et vous attribuera les droits d'accès au(x) service(s) dont vous avez besoin et notamment au service « Remboursements FMIS »** 

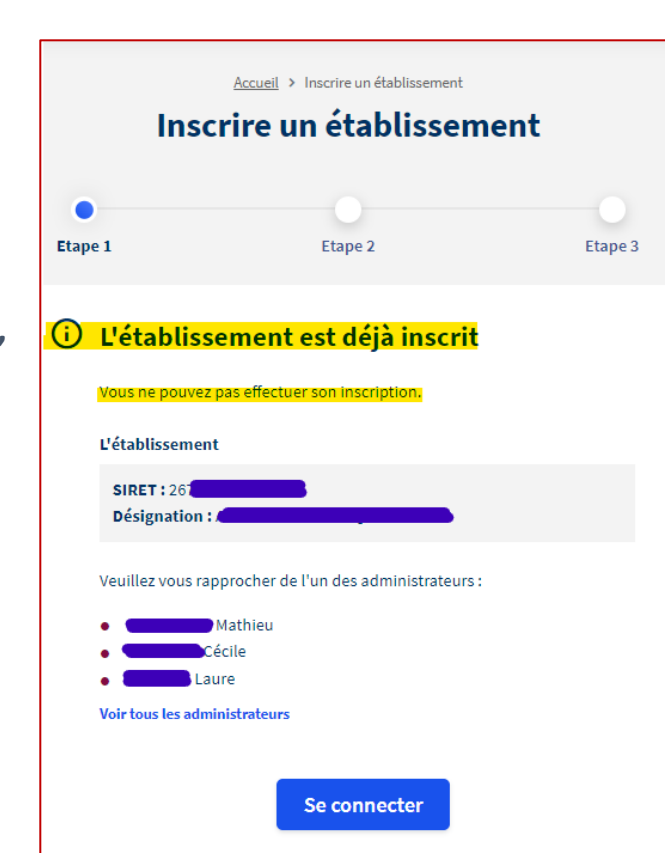

<span id="page-10-0"></span>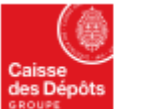

Politiques sociales.

**PGP's** 

#### **Inscription de votre établissement à la plateforme PEP's**

**2 ème cas d'usage : votre établissement n'est pas inscrit, comment faire pour l'inscrire? - Etape 1** 

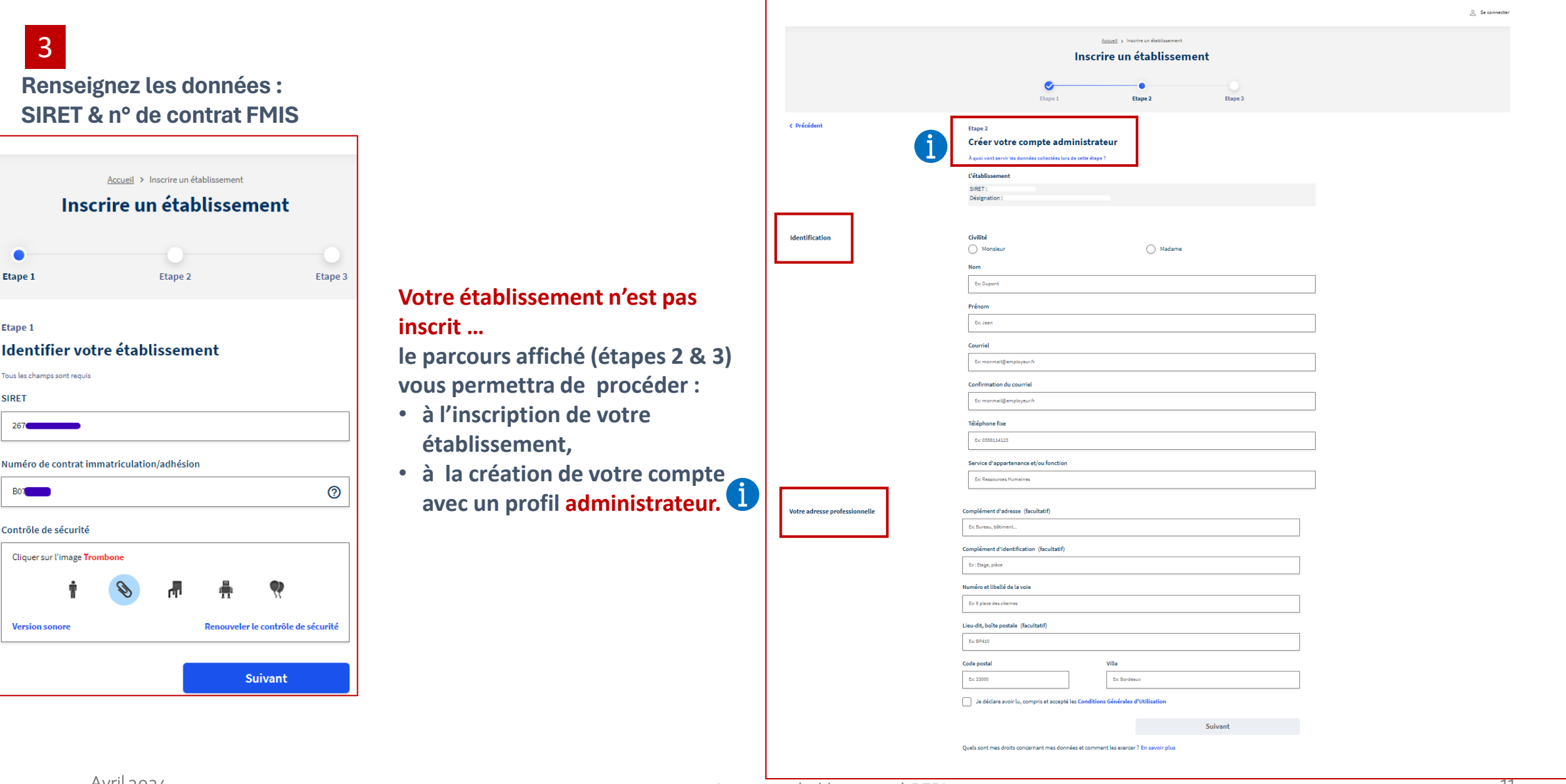

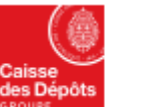

Politiques sociales.

**PGP's** 

### **Inscription de votre établissement à la plateforme PEP's**

**2 ème cas d'usage : votre établissement n'est pas inscrit, comment faire pour l'inscrire? – Etape 2** 

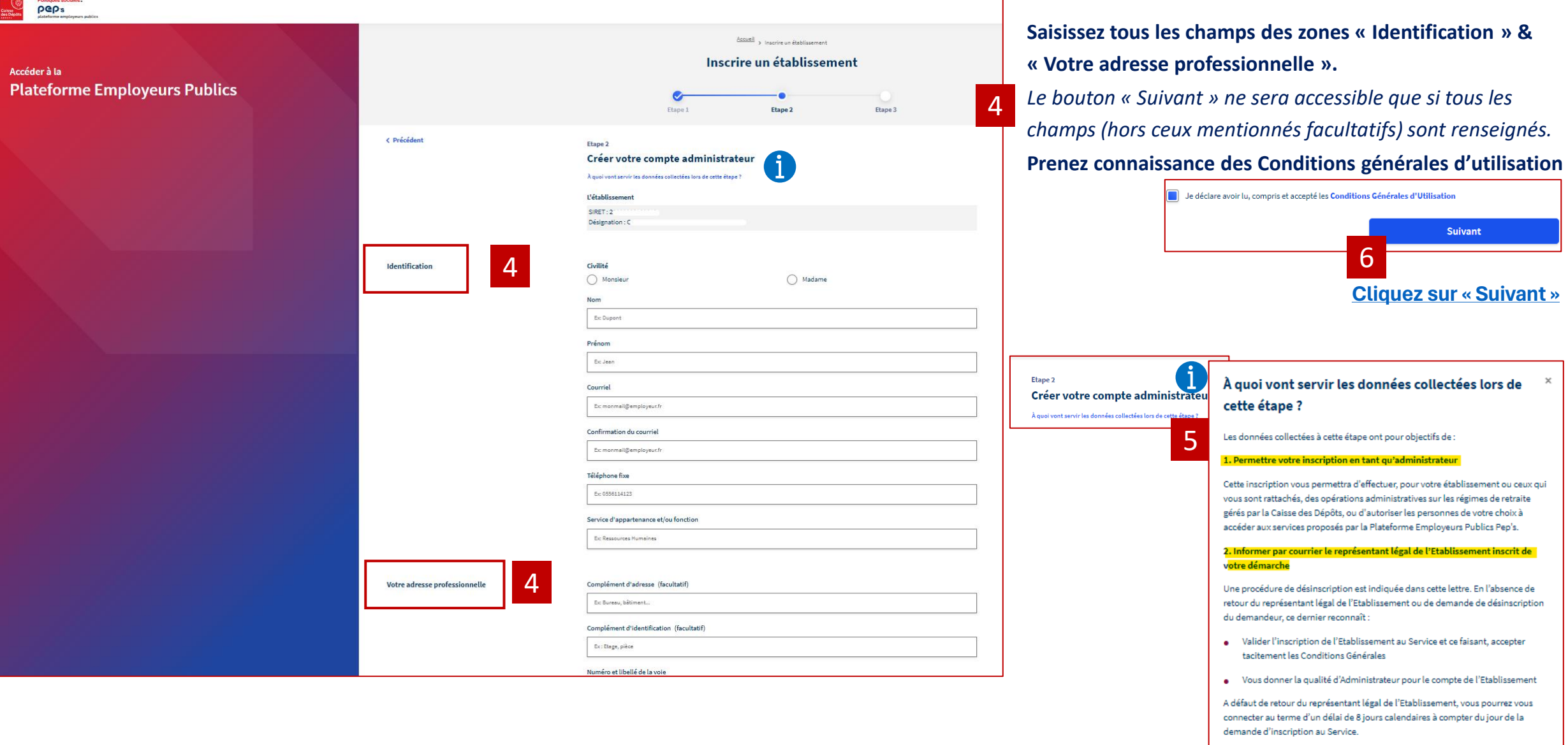

<span id="page-12-0"></span>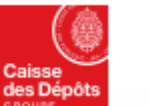

**DGD's** 

plateforme employeurs publics

#### Politiques sociales. **Inscription de votre établissement à la plateforme PEP's**

**2 ème cas d'usage : votre établissement n'est pas inscrit, comment faire pour l'inscrire? – Etape 3**

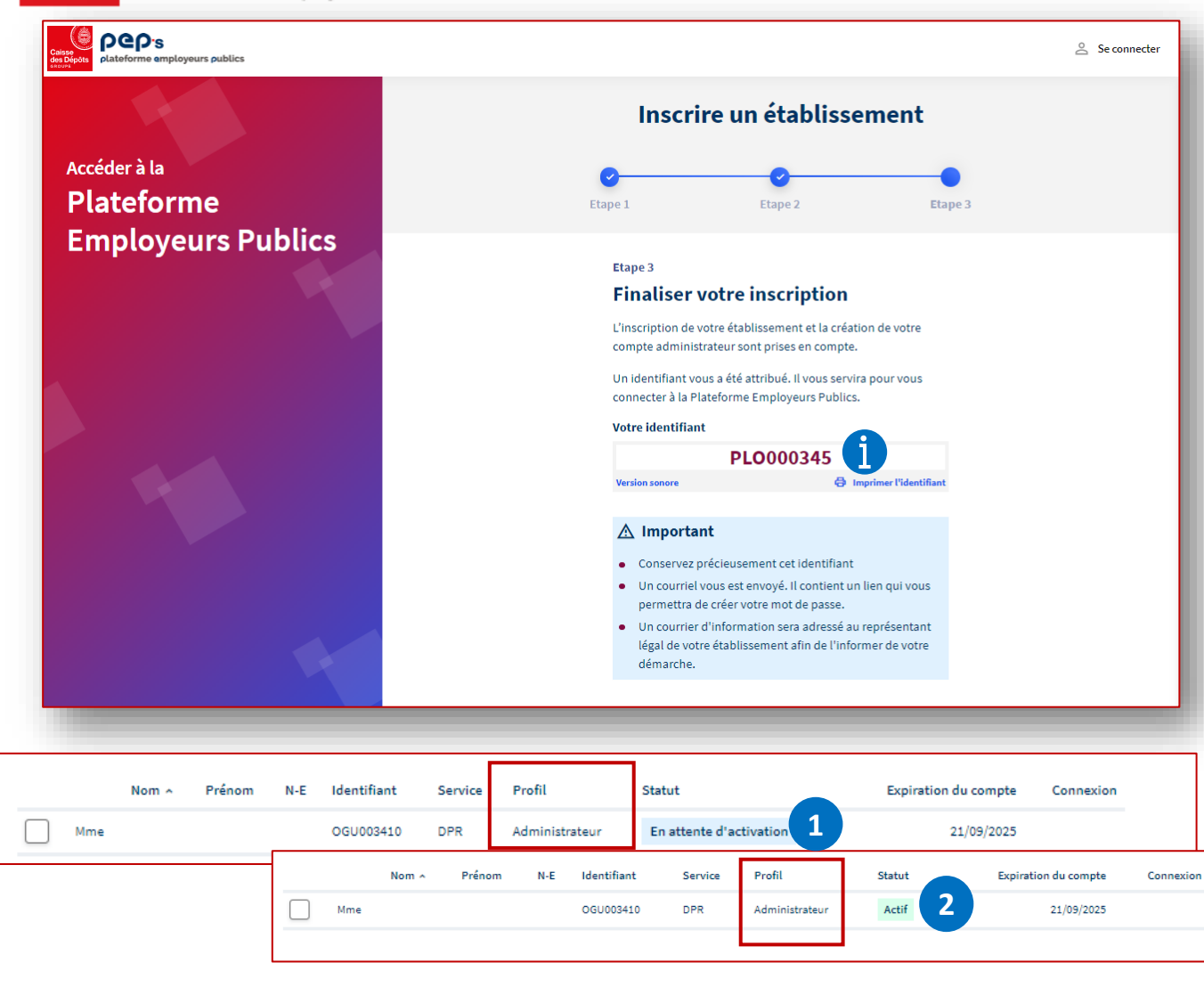

#### **Votre identifiant de connexion est affiché.**

#### **Il est possible de :**

- **l'écouter en version sonore…**
- **… ou l'imprimer**

#### **[Un courriel vous est envoyé afin de créer votre mot de passe.](#page-13-0) Pensez à vérifier dans vos spams / courriels indésirables en cas de non-réception du courriel.**

*Tant que vous n'avez pas créé votre mot de passe, votre compte est à l'état « en attente d'activation »* **1** *ensuite il devient « actif »* **2** 

**Enfin, 8 jours après l'inscription, vous serez informé par courriel de la mise en place de vos accès aux services de la plateforme. Vous pourrez vous connecter dès la réception de ce courriel.** 

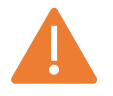

**Vous avez accès à PEP's mais pour utiliser le service « Remboursements FMIS », vous devez disposer des droits d'accès à ce service, en lecture ou en modification. En tant qu'administrateur, vous pouvez vous attribuer ces droits ; vous pouvez aussi créer des comptes pour d'autres utilisateurs et leur donner les droits d'accès.** 

**Reportez-vous au guide [des actions de l'administrateur](https://politiques-sociales.caissedesdepots.fr/sites/default/files/peps-guide-administrateur_0.pdf) pour identifier les actions que vous avez à mener et les outils à votre disposition (dans « Gestion des comptes »).** 

# <span id="page-13-0"></span>**04**

**Création du mot de passe**  *(inscription classique)*

#### **Inscription classique de votre établissement à la plateforme PEP's** Politiques sociales. **PGP's Création du mot de passe**

**Un courriel de création du mot de passe est envoyé à l'administrateur / au titulaire du compte ayant effectué l'inscription**

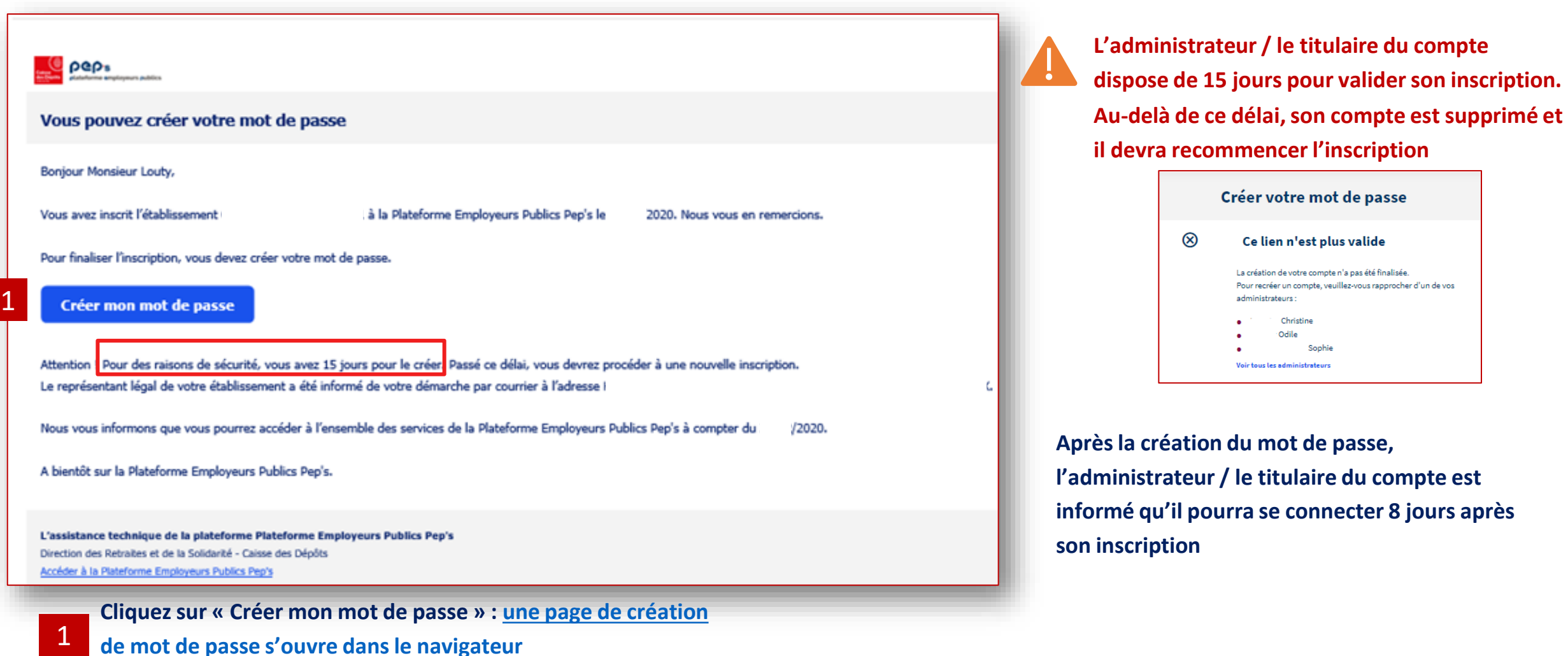

#### **Inscription classique de votre établissement à la plateforme PEP's Politiques sociales PGD's Création du mot de passe**  plateforme employeurs publics

#### **L'administrateur / le titulaire du compte est invité à créer son mot de passe**

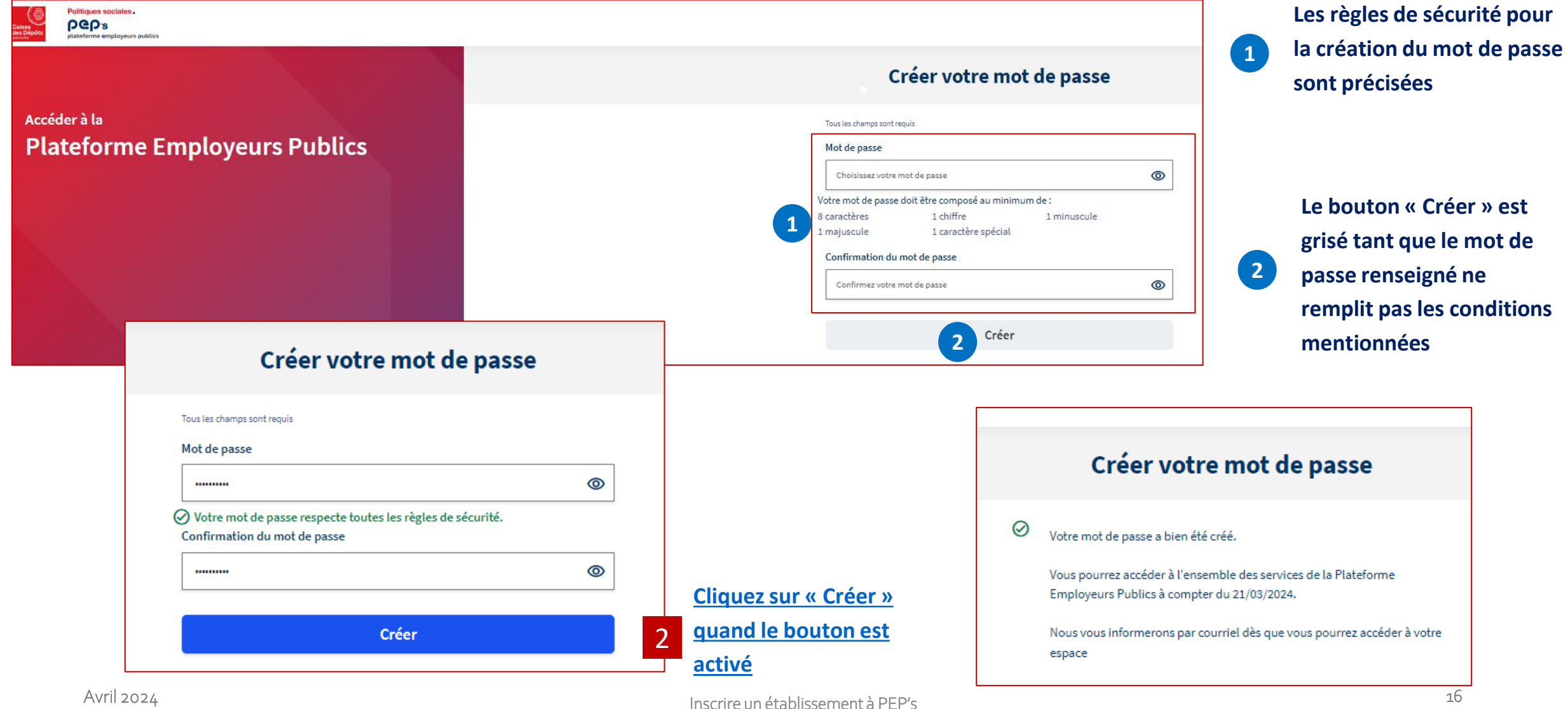

<span id="page-15-0"></span>des Dépôt

<span id="page-16-0"></span>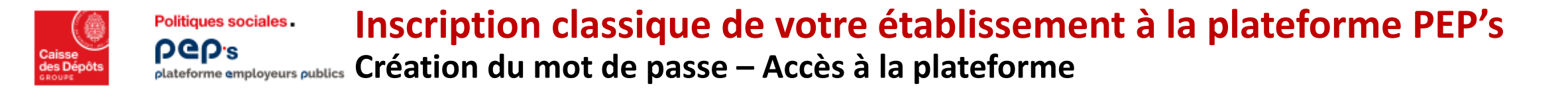

**Au jour J, le titulaire du compte ayant inscrit l'employeur / le partenaire est informé par courriel qu'il peut se connecter au portail**

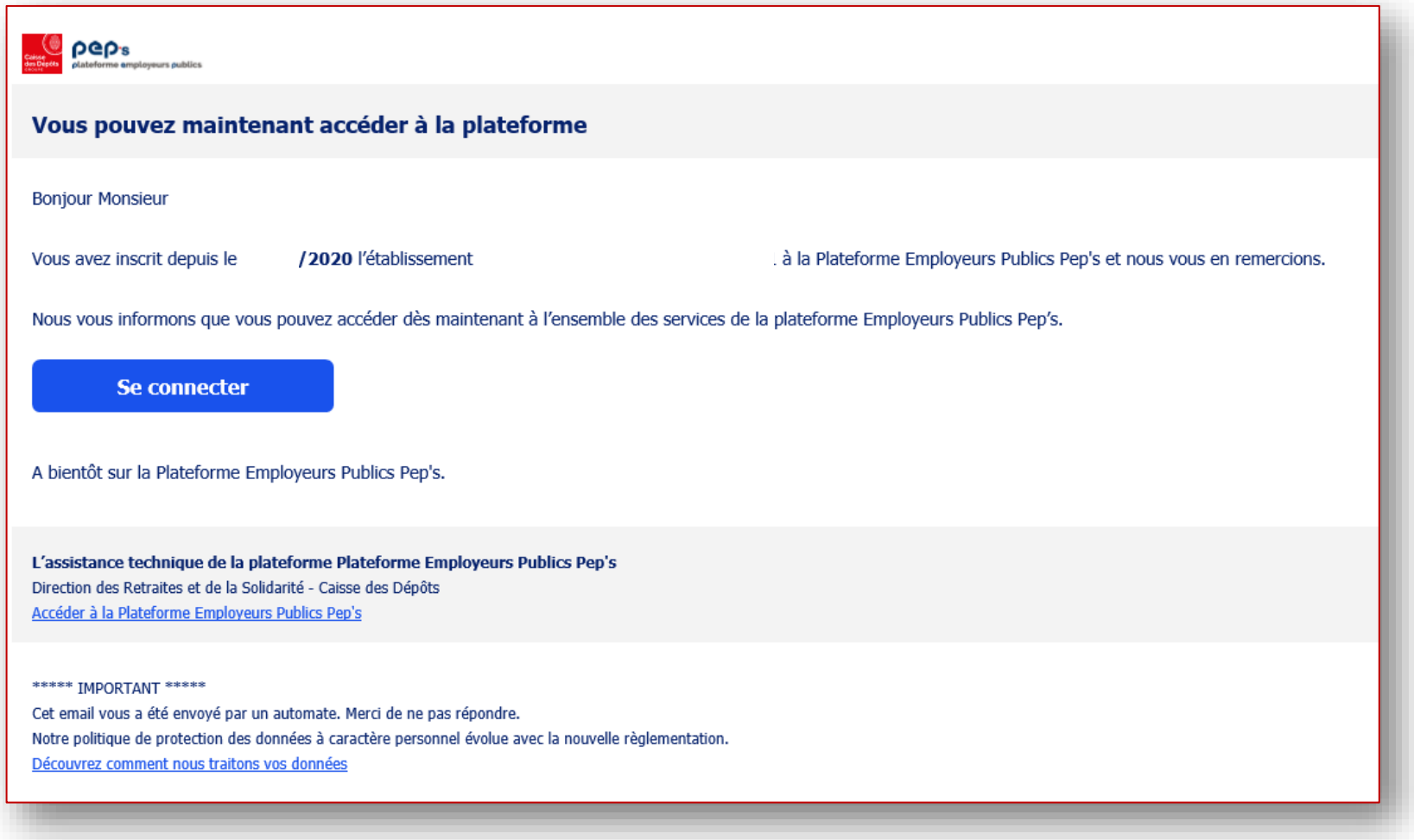